## **To log in to your Network Account:**

- 1. Go to any computer lab on any campus
- 2. Hit the  $ctrl + alt + Delete$  buttons
- 3. Enter your user name (your first initial of your first and last name followed by your student ID number) and password and click the arrow button.

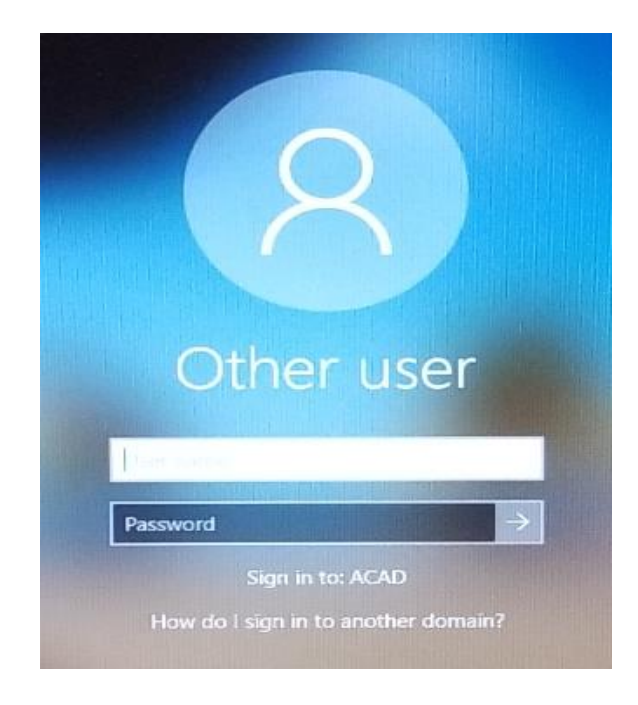